# How to Find Images of Works of Art?

- Read "How to Find Images" library tutorial at http://archlib.njit.edu/docs/Howtofindimages08182009.pdf
- Search *Grove Dictionary of Art* (in print and online). For more information on how to do it read library tutorial at: http://archlib.njit.edu/docs/groveartonline.pdf
- Search Art Full Text and Art Index Retrospective, as well as OmniFile Full Text Mega Edition. To locate images in the "Document Type" menu select "Art Reproduction"
- Search JSTOR:

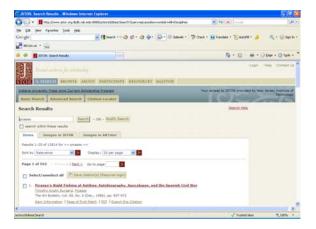

- Visit museum websites with large collections of images online: Metropolitan Museum of Art, National Gallery of Art, MOMA, etc. for more information on museums around the world visit http://icom.museum/vlmp/world.html
- Search Image Databases with free online access ("Images" section on the library website)

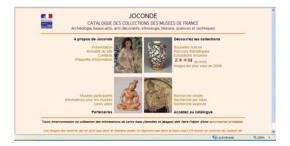

Catalog of French museums: Joconde - at: http://www.culture.gouv.fr/documentation/joconde/fr/pres.htm

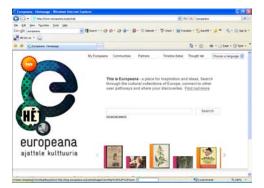

European portal of images, texts, video, etc: Europeana at: http://www.europeana.eu/portal/

Read library tutorials: "How to Cite Images" at: http://archlib.njit.edu/docs/citingimages.pdf
"How to Find and Cite Articles" at: http://archlib.njit.edu/docs/findarticlesstudentscoad\_2010.pdf
"How to Create Bibliographies" http://archlib.njit.edu/research/bibliographies.php

#### How to Find Exhibition Reviews?

#### Art Full Text and Art Retrospective :

From the "Document Type" drop-down menu select "Exhibit" or "Review Article"

# • LexisNexis Academic:

Select tab for News. Use keyword "Art Review" combined with your search term to return results. Limit the date range by using the field for Specify date.

#### • JSTOR:

Coverage at NJIT varies, but you can get some samples of exhibition reviews by searching this database.

# • Academic Search Premier:

Use Boolean operators to combine a particular exhibition title with the word "exhibition" in a subject field, for example:

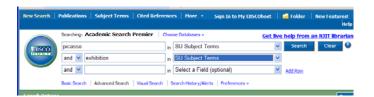

# • Omni File Full Text Mega Edition:

From the "Document Type" drop-down menu select "Exhibit" or "Review Article"

Please do not hesitate to ask library staff for assistance and good luck! 2/2/2010

By Maya Gervits